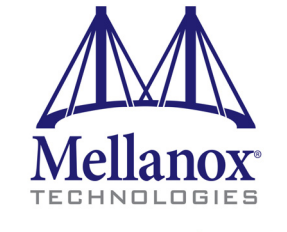

Connect. Accelerate. Outperform."

# **Mellanox OFED for FreeBSD User Manual**

Rev 2.1.5

www.mellanox.com

NOTE:

THIS HARDWARE, SOFTWARE OR TEST SUITE PRODUCT ("PRODUCT(S)") AND ITS RELATED DOCUMENTATION ARE PROVIDED BY MELLANOX TECHNOLOGIES "AS-IS" WITH ALL FAULTS OF ANY KIND AND SOLELY FOR THE PURPOSE OF AIDING THE CUSTOMER IN TESTING APPLICATIONS THAT USE THE PRODUCTS IN DESIGNATED SOLUTIONS. THE CUSTOMER'S MANUFACTURING TEST ENVIRONMENT HAS NOT MET THE STANDARDS SET BY MELLANOX TECHNOLOGIES TO FULLY QUALIFY THE PRODUCT(S) AND/OR THE SYSTEM USING IT. THEREFORE, MELLANOX TECHNOLOGIES CANNOT AND DOES NOT GUARANTEE OR WARRANT THAT THE PRODUCTS WILL OPERATE WITH THE HIGHEST QUALITY. ANY EXPRESS OR IMPLIED WARRANTIES, INCLUDING, BUT NOT LIMITED TO, THE IMPLIED WARRANTIES OF MERCHANTABILITY, FITNESS FOR A PARTICULAR PURPOSE AND NONINFRINGEMENT ARE DISCLAIMED. IN NO EVENT SHALL MELLANOX BE LIABLE TO CUSTOMER OR ANY THIRD PARTIES FOR ANY DIRECT, INDIRECT, SPECIAL, EXEMPLARY, OR CONSEQUENTIAL DAMAGES OF ANY KIND (INCLUDING, BUT NOT LIMITED TO, PAYMENT FOR PROCUREMENT OF SUBSTITUTE GOODS OR SERVICES; LOSS OF USE, DATA, OR PROFITS; OR BUSINESS INTERRUPTION) HOWEVER CAUSED AND ON ANY THEORY OF LIABILITY, WHETHER IN CONTRACT, STRICT LIABILITY, OR TORT (INCLUDING NEGLIGENCE OR OTHERWISE) ARISING IN ANY WAY FROM THE USE OF THE PRODUCT(S) AND RELATED DOCUMENTATION EVEN IF ADVISED OF THE POSSIBILITY OF SUCH DAMAGE.

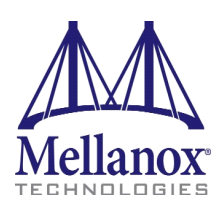

Mellanox Technologies 350 Oakmead Parkway Suite 100 Sunnyvale, CA 94085 U.S.A. www.mellanox.com Tel: (408) 970-3400 Fax: (408) 970-3403

Mellanox Technologies, Ltd. Beit Mellanox PO Box 586 Yokneam 20692 Israel www.mellanox.com Tel: +972 (0)74 723 7200 Fax: +972 (0)4 959 3245

© Copyright 2015. Mellanox Technologies. All Rights Reserved.

Mellanox®, Mellanox logo, BridgeX®, ConnectX®, Connect-IB®, CoolBox®, CORE-Direct®, InfiniBridge®, InfiniHost®, InfiniScale®, MetroX®, MLNX-OS®, TestX®, PhyX®, ScalableHPC®, SwitchX®, UFM®, Virtual Protocol Interconnect® and Voltaire® are registered trademarks of Mellanox Technologies, Ltd.

ExtendX™, FabricIT™, HPC-X™, Mellanox Open Ethernet™, Mellanox PeerDirect ™, Mellanox Virtual Modular Switch™, MetroDX™, Unbreakable-Link™ are trademarks of Mellanox Technologies, Ltd.

All other trademarks are property of their respective owners.

# <span id="page-2-0"></span>**[Table of Contents](#page-8-0)**

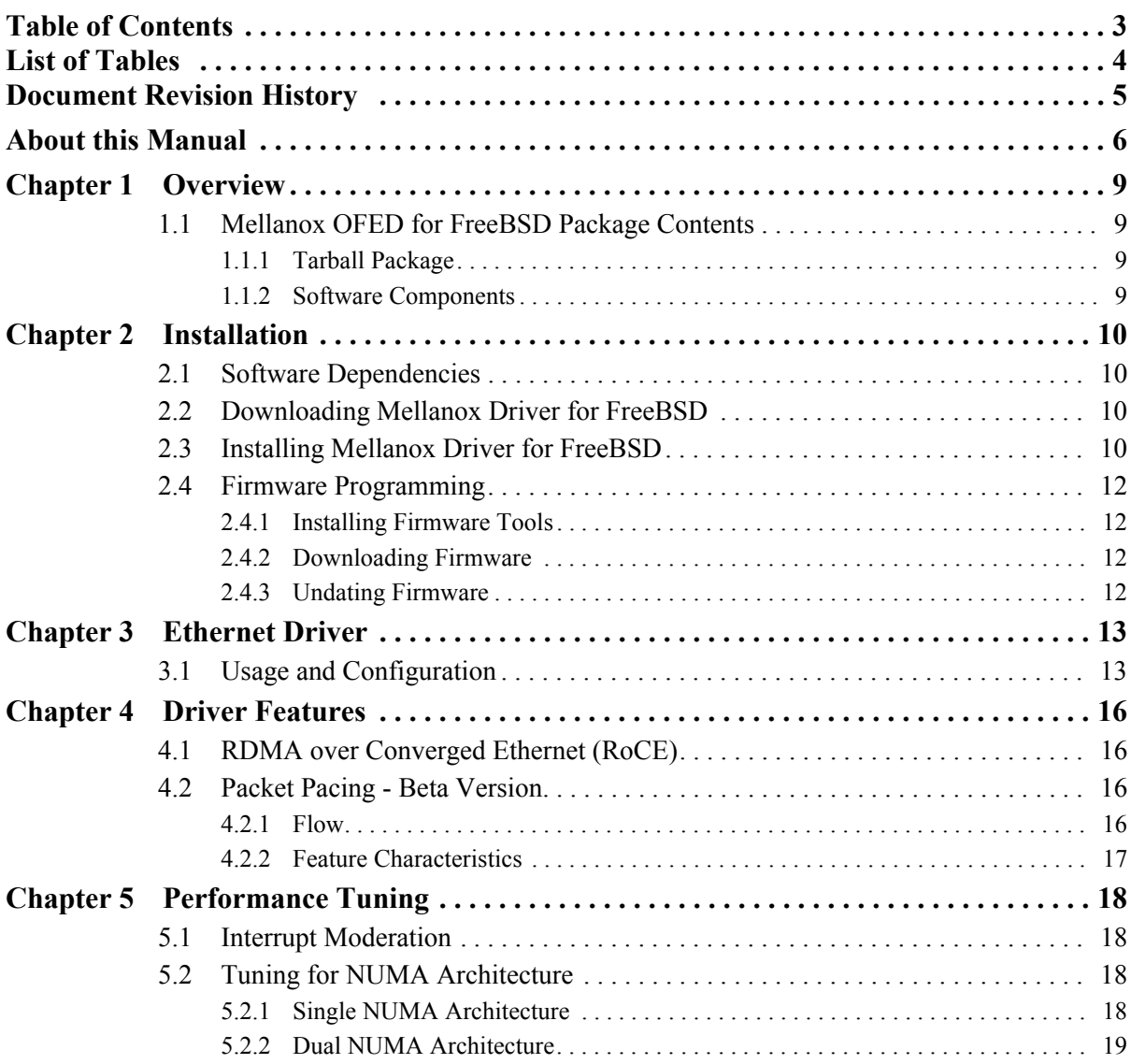

# <span id="page-3-0"></span>**[List of Tables](#page-8-4)**

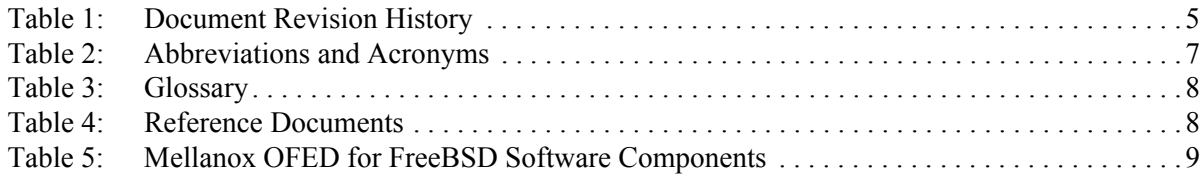

# <span id="page-4-0"></span> $\overline{R}$  Rev 2.1.5

# **Document Revision History**

<span id="page-4-1"></span>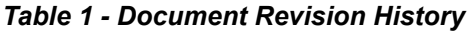

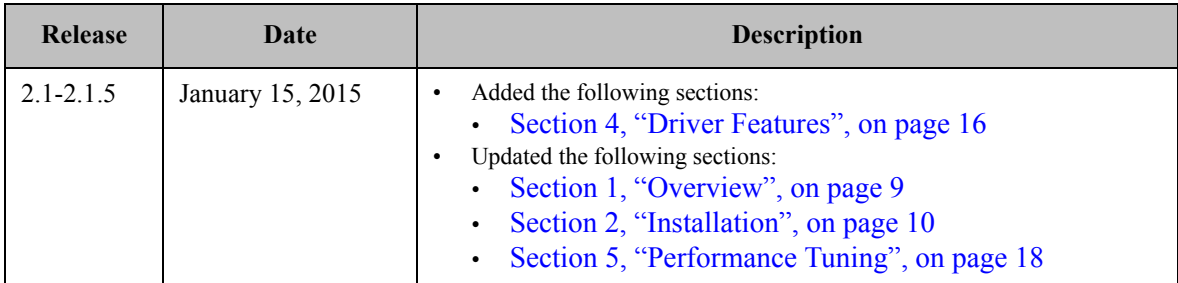

# <span id="page-5-0"></span>**About this Manual**

This Preface provides general information concerning the scope and organization of this User's Manual.

# **Intended Audience**

This manual is intended for system administrators responsible for the installation, configuration, management and maintenance of the software and hardware of VPI (InfiniBand, Ethernet) adapter cards. It is also intended for application developers.

## **Common Abbreviations and Acronyms**

### <span id="page-6-0"></span>*Table 2 - Abbreviations and Acronyms*

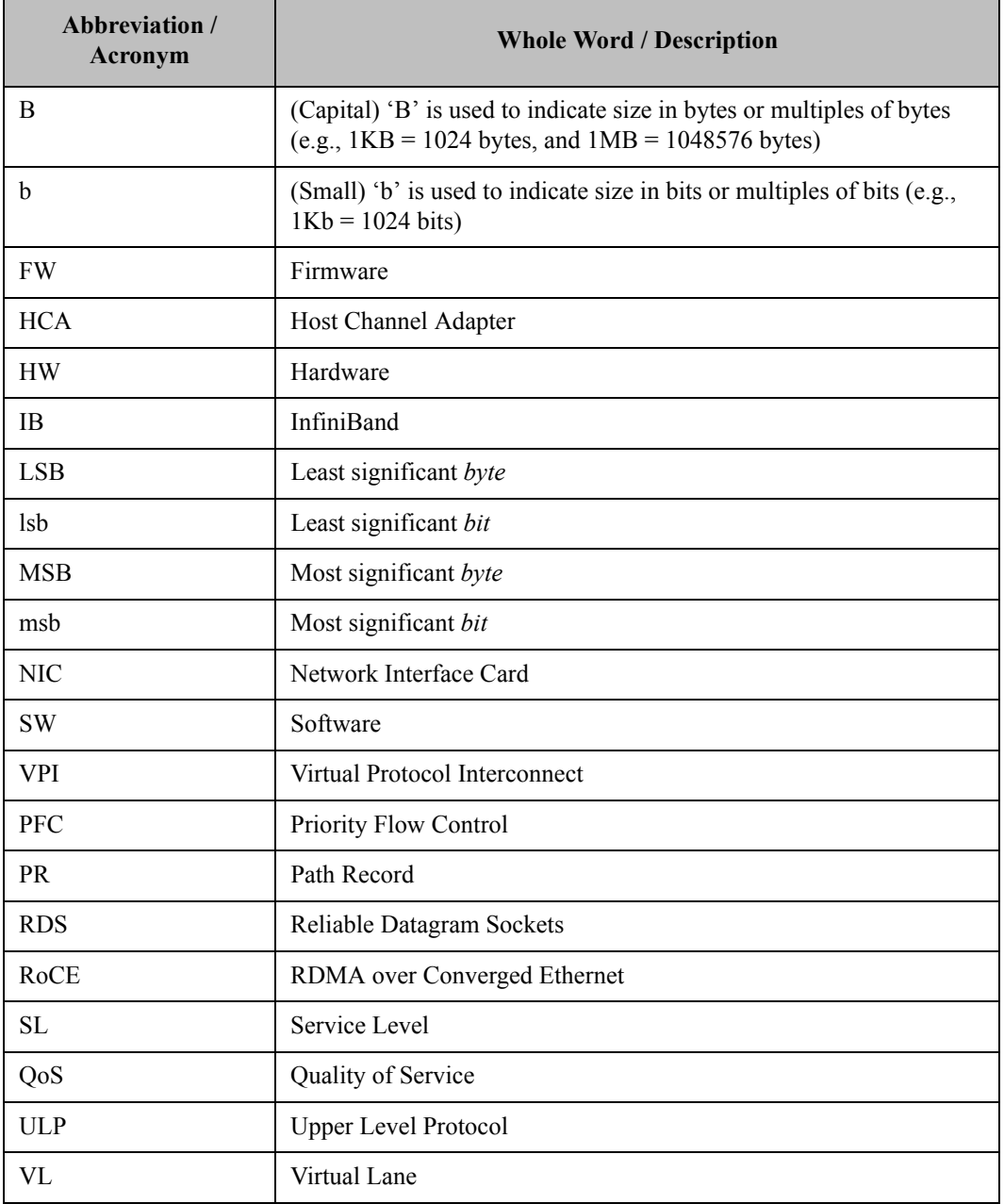

# **Glossary**

The following is a list of concepts and terms related to InfiniBand in general and to Subnet Managers in particular. It is included here for ease of reference, but the main reference remains the *InfiniBand Architecture Specification*.

### <span id="page-7-0"></span>*Table 3 - Glossary*

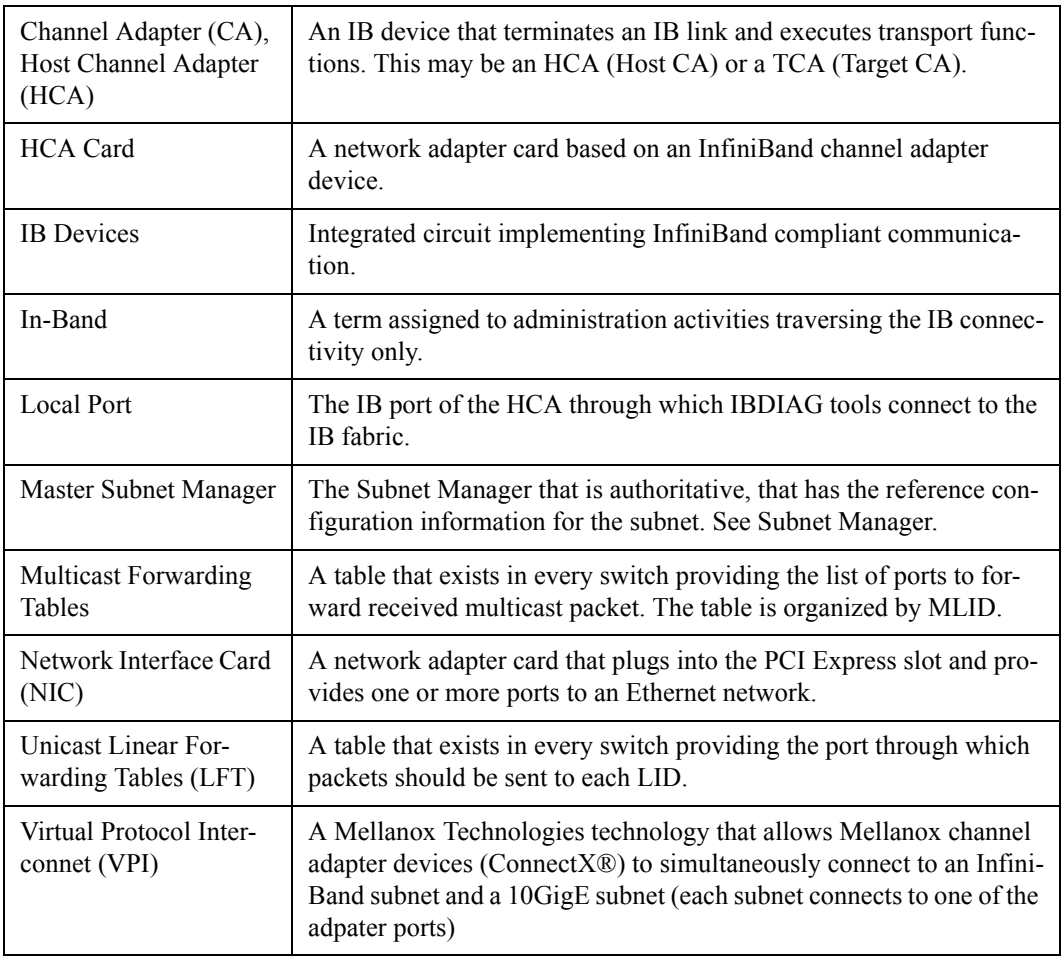

# **Related Documentation**

<span id="page-7-1"></span>*Table 4 - Reference Documents*

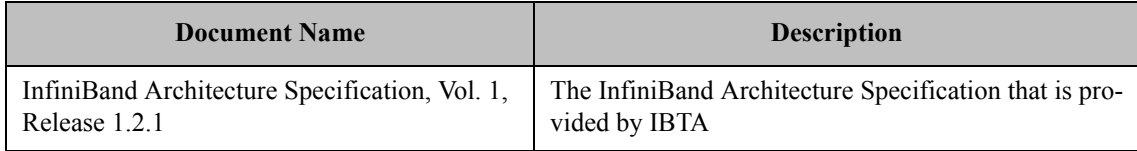

# **Support and Updates Webpage**

Please visit http://www.mellanox.com > Products > Software > Ethernet Drivers > FreeBSD Drivers for downloads, FAQ, troubleshooting, future updates to this manual, etc.

# <span id="page-8-5"></span><span id="page-8-0"></span>**1 Overview**

This document provides information on the Mellanox driver for FreeBSD and instructions for installing the driver on Mellanox ConnectX adapter cards supporting 10Gb/s and 40Gb/s Ethernet and InfiniBand.

The driver rele ase exposes the following capabilities:

- Single/Dual port
- Up to 16 Rx queues per port
- Up to 32 Tx queues per port (according to number of CPUs)
- MSI-X or INTx
- Adaptive interrupt moderation
- HW Tx/Rx checksum calculation
- Large Send Offload (i.e., TCP Segmentation Offload)
- Large Receive Offload
- VLAN Tx/Rx acceleration (HW VLAN stripping/insertion)
- Net device statistics

# <span id="page-8-1"></span>**1.1 Mellanox OFED for FreeBSD Package Contents**

## <span id="page-8-2"></span>**1.1.1 Tarball Package**

Mellanox OFED for FreeBSD package includes the following directories:

- modules contains the relevant Makefiles
- ofed source code

## <span id="page-8-4"></span><span id="page-8-3"></span>**1.1.2 Software Components**

Mellanox OFED for FreeBSD contains the following software components:

### *Table 5 - Mellanox OFED for FreeBSD Software Components*

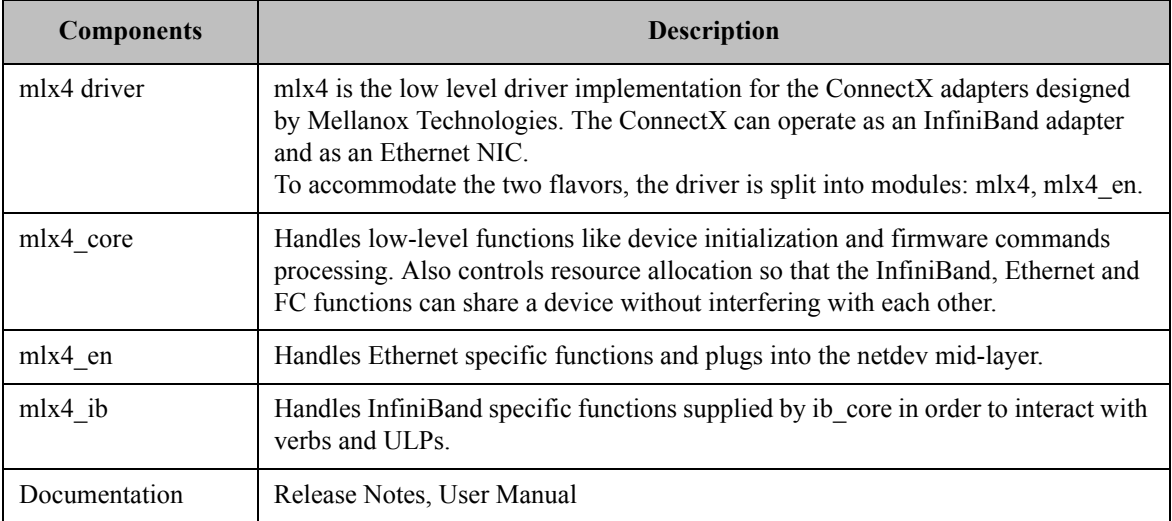

# <span id="page-9-4"></span><span id="page-9-0"></span>**2 Installation**

This chapter describes how to install and test the Mellanox driver for FreeBSD package on a single host machine with Mellanox InfiniBand and/or Ethernet adapter hardware installed.

## <span id="page-9-1"></span>**2.1 Software Dependencies**

- To install the driver software, kernel sources must be installed on the machine.
- To run the Packet Pacing feature, the attached kernel patch and firmware must be installed on the machine.

## <span id="page-9-2"></span>**2.2 Downloading Mellanox Driver for FreeBSD**

**Step 1.** Verify that the system has a Mellanox network adapter (HCA/NIC) installed.

The following example shows a system with an installed Mellanox HCA:

```
# pciconf -lv | grep Mellanox -C 3
mlx4_core0@pci0:7:0:0: class=0x028000 card=0x000615b3 chip=0x100315b3 rev=0x00 
hdr=0x00
    vendor = 'Mellanox Technologies'
    device = 'MT27500 Family [ConnectX-3]'
    class = network
```
 **Step 2.** Download the tarball image to your host.

The image name has the format MLNX OFED FreeBSD- $\langle v\rangle$ .tgz. You can download it from

http://www.mellanox.com > Products > Software > Ethernet Drivers > FreeBSD

or

http://www.mellanox.com > Products > Software > InfiniBand/VPI drivers > FreeBSD

**Step 3.** Use the md5sum utility to confirm the file integrity of your tarball image.

## <span id="page-9-3"></span>**2.3 Installing Mellanox Driver for FreeBSD**

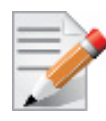

Prior to installing the driver, please re-compile (and install) the kernel with NO OFED options/ devices enabled.

- **Step 1.** Extract the tarball.
- **Step 2.** Compile and load needed modules in the following order of dependencies:
	- Ethernet Driver:

**mlx4\_core**

a. Go to the mlx4 directory. Run:

# cd modules/mlx4

b. Clean any previous dependencies. Run:

# make -m \$HEAD/share/mk SYSDIR=\$HEAD/sys clean cleandepend

c. Compile the mlx4\_core module. Run:

# make -m \$HEAD/share/mk SYSDIR=\$HEAD/sys

d. Install the mlx4\_core module. Run:

# make -m \$HEAD/share/mk SYSDIR=\$HEAD/sys install

e. Load the mlx4\_core module. Run:

# kldload mlx4

#### **mlxen**

a. Go to the mlxen directory. Run:

# cd modules/mlxen

b. Clean any previous dependencies. Run:

# make -m \$HEAD/share/mk SYSDIR=\$HEAD/sys clean cleandepend

c. Compile the mlxen module. Run:

# make -m \$HEAD/share/mk SYSDIR=\$HEAD/sys

Note: For packet pacing support, add CONFIG\_RATELIMIT=yes. This option has a kernel patch dependency.

d. Install the mlxen module. Run:

# make -m \$HEAD/share/mk SYSDIR=\$HEAD/sys install

e. Load the mlxen module. Run:

# kldload mlxen

InfiniBand Driver:

#### **mlx4\_core**

Run the same steps as specified for Ethernet driver above.

#### **ib\_core**

a. Go to the ib\_core directory. Run:

# cd modules/ibcore

b. Clean any previous dependencies. Run:

# make -m \$HEAD/share/mk SYSDIR=\$HEAD/sys clean cleandepend

c. Compile the ib\_core module. Run:

```
# make -m $HEAD/share/mk SYSDIR=$HEAD/sys
```
d. Install the ib\_core module. Run:

# make -m \$HEAD/share/mk SYSDIR=\$HEAD/sys install

e. Load the ib\_core module. Run:

# kldload ibcore

#### **mlx4\_ib**

a. Go to the mlx4\_ib directory. Run:

# cd modules/mlx4ib

b. Clean any previous dependencies. Run:

# make -m \$HEAD/share/mk SYSDIR=\$HEAD/sys clean cleandepend

c. Compile the mlx4\_ib module. Run:

# make -m \$HEAD/share/mk SYSDIR=\$HEAD/sys

d. Install the mlx4\_ib module. Run:

# make -m \$HEAD/share/mk SYSDIR=\$HEAD/sys install

e. Load the mlx4\_ib module. Run:

# kldload mlx4ib

#### **ipoib**

Run the same steps specified above for \$HEAD/sys/modules/ipoib.

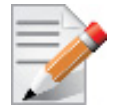

To load a module on reboot, add "mlx4\_core=="YES"/mlxen\_load="YES"/ibcore\_load="YES"/ mlx4ib\_load="YES"" to the '/boot/ loader.conf' file (create if does not exist).

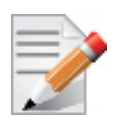

Run "kdlstat" in order to verify which modules are loaded on your server.

## <span id="page-11-0"></span>**2.4 Firmware Programming**

The adapter card was shipped with the most current firmware available. This section is intended for future firmware upgrades, and provides instructions for (1) installing Mellanox firmware update tools (MFT), (2) downloading FW, and (3) updating adapter card firmware.

## <span id="page-11-1"></span>**2.4.1 Installing Firmware Tools**

- **Step 1.** Download the current Mellanox Firmware Tools package (MFT) from www.mellanox.com > Products > Adapter IB/VPI SW > Firmware Tools. The tools package to download is "MFT\_SW for FreeBSD" (tarball name is mft-X.X.X.tgz).
- **Step 2.** Extract the tarball and run the installation script.

## <span id="page-11-2"></span>**2.4.2 Downloading Firmware**

**Step 1.** Retrieve device's PCI slot (i.e. pci0:x:0:0). Run:

\$ mst status

 **Step 2.** Verify your card's PSID.

\$flint -d <pci> q

 **Step 3.** Download the desired firmware from the Mellanox website. http://www.mellanox.com/page/firmware\_download

### <span id="page-11-3"></span>**2.4.3 Undating Firmware**

 **Step 1.** Unzip the firmware binary file, run.

\$flint -d <pci> -i <img.bin> b

 **Step 2.** Reboot the server.

# <span id="page-12-0"></span>**3 Ethernet Driver**

## <span id="page-12-1"></span>**3.1 Usage and Configuration**

#### *To assign an IP address to the interface:*

#> ifconfig mlxen<x> <ip>

**Note:** <x> is the OS assigned interface number

#### *To check driver and device information:*

#> pciconf -lv | grep mlx #> flint -d pci<w:x:y:z> q

#### Example:

```
#> pciconf -lv | grep mlx
mlx4_core0@pci0:7:0:0: class=0x028000 card=0x003715b3 chip=0x100315b3 rev=0x00 hdr=0x00
#> flint -d pci0:7:0:0 q
Image type: FS2
FW Version: 2.11.1294
Device ID: 4099
Description: Node Port1 Port2 Sys image
GUIDs: 0002c903002ffcc0 0002c903002ffcc1 0002c903002ffcc2 0002c903002ffcc3
MACs: 0002c92ffcc0 0002c92ffcc1
VSD:
PSID: MT 1020120019
```
*To check driver version:*

#> dmesg

Example:

```
#> dmesg
mlx4 core: Mellanox ConnectX core driver v2.1 (Aug 21 2014)
mlx4 en: Mellanox ConnectX HCA Ethernet driver v2.1 (Aug 18 2014)
```
#### *To query stateless offload status:*

#> ifconfig mlxen<x>

**Note:** <x> is the OS assigned interface number

#### *To set stateless offload status:*

```
#> ifconfig mlxen<x> [rxcsum|-rxcsum] [txcsum|-txcsum] [tso|-tso] [lro|-lro]
```
**Note:** <x> is the OS assigned interface number

#### *To query interrupt coalescing settings:*

#> sysctl -a | grep adaptive

Example:

```
#> sysctl -a | grep adaptive
hw.mlxen0.conf.adaptive rx coal: 1
hw.mlxen1.conf.adaptive rx coal: 1
```
#### *To enable/disable adaptive interrupt moderation:*

#>sysctl hw.mlxen<x>.conf.adaptive\_rx\_coal=[1/0]

Note:  $\langle x \rangle$  is the OS assigned interface number

By default, the driver uses adaptive interrupt moderation for the receive path, which adjusts the moderation time to the traffic pattern.

*To query values for packet rate limits and for moderation time high and low:*

#> sysctl -a | grep pkt\_rate #> sysctl -a | grep rx\_usecs

*To set the values for packet rate limits and for moderation time high and low:*

```
#> sysctl hw.mlxen<x>.conf.pkt_rate_low=[N]
#> sysctl hw.mlxen<x>.conf.pkt_rate_high=[N]
#> sysctl hw.mlxen<x>.conf.rx_usecs_low=[N]
#> sysctl hw.mlxen<x>.conf.rx_usecs_high=[N]
```
**Note:** <x> is the OS assigned interface number

Example:

```
#> sysctl -a | grep pkt_rate
hw.mlxen0.conf.pkt_rate_low: 400000
hw.mlxen0.conf.pkt rate high: 450000
hw.mlxen1.conf.pkt rate low: 400000
hw.mlxen1.conf.pkt rate high: 450000
sysctl -a | grep rx_usecs
hw.mlxen0.conf.rx_usecs_low: 0
hw.mlxen0.conf.rx_usecs_high: 128
hw.mlxen1.conf.rx_usecs_low: 0
hw.mlxen1.conf.rx_usecs_high: 128
```
Above an upper limit of packet rate, adaptive moderation will set the moderation time to its highest value. Below a lower limit of packet rate, the moderation time will be set to its lowest value.

*To query pause frame settings:*

#> ifconfig -m mlxen<x>

**Note:** <x> is the OS assigned interface number

#### *To set pause frame settings:*

#> ifconfig -m mlxen<x> [-]mediaopt [rxpause,txpause]

**Note:** <x> is the OS assigned interface number

#### *To query ring size values:*

#> sysctl -a | grep \_size

Example:

```
#> sysctl -a | grep _size
hw.mlxen0.conf.rx_size: 1024
hw.mlxen0.conf.tx_size: 1024
hw.mlxen1.conf.rx_size: 1024
hw.mlxen1.conf.tx_size: 1024
```
*To modify rings size:*

#> sysctl hw.mlxen<x>.conf.rx\_size=[N]

#> sysctl hw.mlxen<x>.conf.tx\_size=[N]

**Note:** <x> is the OS assigned interface number

#### *To obtain additional device statistics:*

#> sysctl -a | grep mlx | grep stat

The driver defaults to the following parameters:

- Both ports are activated (i.e., a net device is created for each port)
- The number of Rx rings for each port is the nearest power of 2 of number of CPU cores, limited by 16.
- LRO is enabled with 32 concurrent sessions per Rx ring

# <span id="page-15-4"></span><span id="page-15-0"></span>**4 Driver Features**

## <span id="page-15-1"></span>**4.1 RDMA over Converged Ethernet (RoCE)**

RoCE allows InfiniBand (IB) transport applications to work over an Ethernet network. RoCE encapsulates the InfiniBand transport and the GRH headers in Ethernet packets bearing a dedicated ether type (0x8915). Thus, any VERB application that works in an InfiniBand fabric can also work in an Ethernet fabric.

RoCE is enabled only for drivers that support VPI (currently, only mlx4).

### *When working with RDMA applications over Ethernet link layer, the following points should be noted:*

- The presence of a Subnet Manager (SM) is not required in the fabric. Thus, operations that require communication with the SM are managed in a different way in RoCE. This does not affect the API.
- Since the SM is not present, querying a path is impossible. Therefore, the path record structure must be filled with the relevant values before establishing a connection. Hence, it is recommended working with RDMA-CM to establish a connection as it takes care of filling the path record structure.
- Since LID is a layer 2 attribute of the InfiniBand protocol stack, it is not set for a port and is displayed as zero when querying the port.
- With RoCE, APM is not supported.
- The GID table for each port is populated with  $N+1$  entries where N is the number of IP addresses that are assigned to all network devices associated with the port including VLAN devices.
- The first entry in the GID table (at index 0) for each port is always present and equal to the link local IPv6 address of the net device that is associated with the port. Note that even if the link local IPv6 address is not set, index 0 is still populated.
- GID format can be of 2 types, IPv4 and IPv6. IPv4 GID is a IPv4-mapped IPv6 address<sup>1</sup> while IPv6 GID is the IPv6 address itself.
- Load the following modules for RoCE support: mlx4 core, ib core, mlx4 ib, and mlx-4\_en.

## <span id="page-15-2"></span>**4.2 Packet Pacing - Beta Version**

Packet pacing, also known as the "Rate limit," defines a maximum bandwidth allowed for a TCP connection. Limitation is done by HW where each QP (transmit queue) has a rate limit value from which it calculates the delay between each packet sent.

## <span id="page-15-3"></span>**4.2.1 Flow**

- 1. User will create a rate limited ring according to desired rate. Upon success, the ring ID is returned.
- 2. User will associate the ring ID to a specific TCP socket.

<sup>1.</sup> For the IPv4 address A.B.C.D the corresponding IPv4-mapped IPv6 address is ::ffff.A.B.C.D

- 3. Rate Limited TCP traffic will be transmitted when using the TCP socket.
- 4. User will be able to modify the rate limit value.
- 5. When closing the TCP socket, user will need to destroy the relevant ring.

### <span id="page-16-0"></span>**4.2.2 Feature Characteristics**

- Supports up to 30,000 rate limited TCP connections.
- Each TCP connection is mapped to a specific QP
- **User interface**
	- SIOCARATECTL: Create rate limit ring (QP)
	- SIOCSRATECTL: Modify rate limit value for a specific ring
	- SIOCGRATECTL: Query rate limit value for a specific ring
	- SIOCDRATECTL: Destroy rate limited ring (QP)
	- SIOCSTXRINGID: Associate ring id with a TCP socket
- All Rate limited rings statistics will be available via Sysctl:
	- rate limit val
	- packets
	- bytes
- **Limitations**
	- Max rate limit rings 30000
	- Min rate: 500Kbps
	- Max rate: HCA's max BW
	- Different rate limits to be configured per NIC/port: 1024

# <span id="page-17-4"></span><span id="page-17-0"></span>**5 Performance Tuning**

## <span id="page-17-1"></span>**5.1 Interrupt Moderation**

Interrupt moderation is used to decrease the frequency of network adapter interruptions to the CPU. Mellanox network adapters use an adaptive interrupt moderation algorithm by default. The algorithm checks the transmission  $(Tx)$ , receives  $(Rx)$  packet rates and modifies the Rx interrupt moderation settings accordingly.

In order to manually set Rx interrupt moderation, use sysctl:

**Step 1.** Turn OFF the interrupt moderation. Run:

#> sysctl hw.mlxen<x>.conf.adaptive\_rx\_coal=0

**Note:** <x> is the OS assigned interface number

 **Step 2.** Turn ON the interruption moderation. Run:

#> sysctl hw.mlxen<xa>.conf.adaptive\_rx\_coal=1

- **Step 3.** Set the threshold values for packet rate limits and for moderation time. Run:
	- #> sysctl hw.mlxen<xa>.conf.pkt\_rate\_low=[N] #> sysctl hw.mlxen<xa>.conf.rx\_usecs\_low=[N] #> sysctl hw.mlxen<xa>.conf.pkt\_rate\_high=[N]
	- #> sysctl hw.mlxen<x>.conf.rx\_usecs\_high=[N]

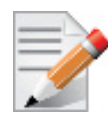

Above an upper limit of packet rate, adaptive moderation will set the moderation time to its highest value. Below a lower limit of packet rate, the moderation time will be set to its lowest value.

# <span id="page-17-2"></span>**5.2 Tuning for NUMA Architecture**

## <span id="page-17-3"></span>**5.2.1 Single NUMA Architecture**

When using a server with single NUMA, no tuning is required. Also, make sure to avoid using core number 0 for interrupts and applications.

1. Find a CPU list:

```
sysctl -a | grep "group level=\"2\"" -A 1
<group level="2" cache-level="2">
<cpu count="12" mask="fff">0, 1, 2, 3, 4, 5, 6, 7, 8, 9, 10, 11</cpu>
```
- 2. Tune Mellanox NICs to work on desirable cores
	- Find the NIC's PCI location:

```
pciconf -lv | grep mlx
mlx4_core0@pci0:2:0:0: class=0x028000 card=0x000315b3 chip=0x100715b3 rev=0x00 
hdr=0x00
```
• Find the NIC's device name by its PCI location

sysctl -a | grep pci2 dev.mlx4\_core.0.%parent: pci2 This means the NIC on PCI number 2 has a logic device called mlx4\_core0.

• Find the device interrupts.

```
vmstat -ia | grep mlx4_core0 | awk '{print $1}' | sed s/irq// | sed s/://
285
286
287
…
```
• Bind each interrupt to a desirable core.

```
cpuset -x 285 -l 1
cpuset -x 286 -l 2
cpuset -x 287 -l 3
```
• Bind the application to the desirable core.

```
cpuset -1 1-11 <app name> <sever flag>
cpuset -l 1-11 <app name> <client flag> <IP>
```
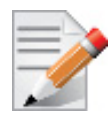

…

Specifying a range of CPUs when using the cpuset command will allow the application to choose any of them. This is important for applications that execute on multiple threads. The range argument is not supported for interrupt binding.

### <span id="page-18-0"></span>**5.2.2 Dual NUMA Architecture**

- 1. Find the CPU list closest to the NIC
- Find the NIC's PCI location:

```
pciconf -lv | grep mlx
mlx4_core0@pci0:4:0:0: class=0x028000 card=0x000315b3 chip=0x100715b3 rev=0x00 
hdr=0x00
```
Usually, low PCI locations are closest to NUMA number 0, and high PCI locations are closest to NUMA number 1. Here is how to verify the locations:

• Find the NIC's pcib by PCI location (in this example, try PCI 4)

```
sysctl -a | grep pci.4.%paren
dev.pci.4.%parent: pcib3
```
• Find the NIC's pcib location:

```
sysctl -a | grep pcib.3.%location
dev.pcib.3.%location: slot=2 function=0 handle=\_SB_.PCI0.NPE3
```
In "handle", PCI0 is the value for locations near NUMA0, and PCI1 is the value for locations near NUMA1.

• Find the cores list of the closest NUMA:

```
sysctl -a | grep "group level=\"2\"" -A 1
<group level="2" cache-level="2">
<cpu count="12" mask="fff">0, 1, 2, 3, 4, 5, 6, 7, 8, 9, 10, 11</cpu>
-<group level="2" cache-level="2">
<cpu count="12" mask="fff000">12, 13, 14, 15, 16, 17, 18, 19, 20, 21, 22, 23</cpu>
```
**Note**: Each list of cores refers to a different NUMA.

2. Tune Mellanox NICs to work on desirable cores

 **Step 1.** Pin both interrupts and application processes to the relevant cores.

 **Step 2.** Find the closest NUMA to the NIC

• Find the NIC's device name by its PCI location.

```
sysctl -a | grep pci4
dev.mlx4_core.0.%parent: pci4
```
This means the NIC on PCI number 4 has a logic device called mlx4\_core0.

• Find the device interrupts.

```
vmstat -ia | grep mlx4_core0 | awk '{print $1}' | sed s/irq// | sed s/://
338
339
340
…
```
• Bind each interrupt to a core from the closest NUMA cores list **Note**: It's best to avoid core number 0.

```
cpuset -x 338 -l 1
cpuset -x 339 -l 2
cpuset -x 340 -l 3
...
```
• Bind the application to the closest NUMA cores list. **Note**: It's best to avoid core number 0

```
cpuset -1 1-11 <app name> <sever flag>
cpuset -1 1-11 <app name> <client flag> <IP>
```
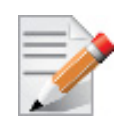

For best performance, change CPU's BIOS configuration to performance mode.